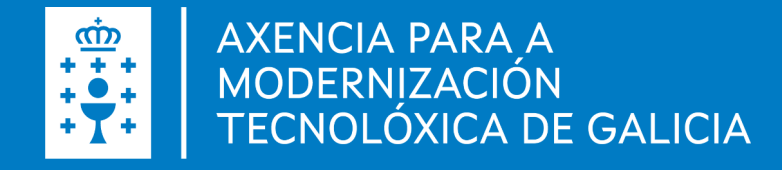

# Manual de instalación y configuración de Autofirma **Linux**

Manual de instalación y configuración de Autofirma . Linux · Fecha (06.05.2022)

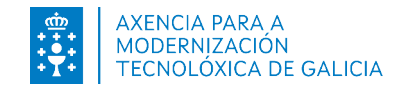

## Introducción autofirm@

Es una herramienta de escritorio con interfaz gráfica que permite la ejecución de operaciones de firma de ficheros locales en entornos de escritorio. También puede emplearse a través de consola o ser invocada por otras aplicaciones mediante protocolo para la ejecución de operaciones de firma.

Utiliza las claves privadas asociadas a los certificados del usuario y no permite que salgan en ningún momento del almacén (tarjeta, dispositivo USB o navegador) localizado en su PC.

No almacena ningún tipo de información personal del usuario, ni utiliza cookies ni ningún otro mecanismo para la gestión de datos de sesión. AutoFirma si almacena trazas de su última ejecución a efectos de ofrecer soporte al usuario en caso de encontrar algún error. Estas trazas de ejecución no contienen ningún tipo de información personal y la aplicación no facilita de ninguna forma el acceso a estos datos almacenados.

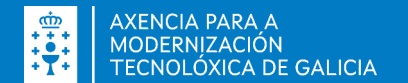

#### Autofirma

- Firma digital de la documentación desde la aplicación de escritorio
- Firma digital desde un navegador web, por ejemplo, presentación de solicitudes o confirmación de datos introducidos.
- Importante, es necesario tener un certificado digital cara la firma.

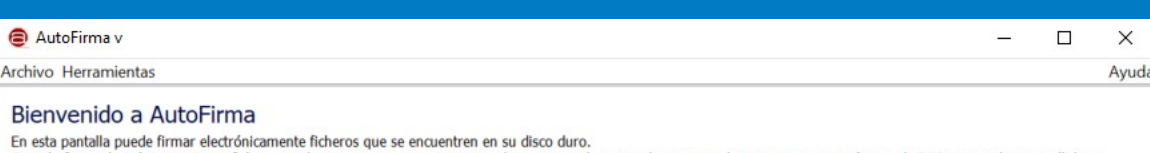

Cuando firma electrónicamente un fichero pueden incorporarse a este ciertos datos personales, entre los que pueden encontrarse su número de DNI, su nombre y apellidos o incluso información sobre su situación laboral si utiliza un certificado profesional. Consulte las políticas de seguridad y protección de datos de los receptores de los ficheros firmados antes de enviarlos o distribuirlos.

A partir de este punto, no inserte o extraiga ninguna tarjeta inteligente o dispositivo criptográfico USB.

Seleccionar ficheros a firmar

⊜

Pulse el botón o arrastre ficheros o directorios a este área

Firmar

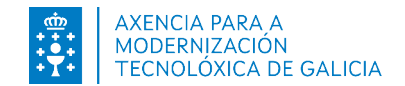

## Instalación autofirm@

La instalación debe realizarla un usuario con permisos de administrador. El archivo de instalación se distribuye con el nombre "AutoFirma\_X.E.Z.deb", donde X, E y Z (opcional) son los números de la versión.

Para ejecutar AutoFirma son necesarias las siguientes dependencias, que se comprueban durante el proceso de instalación:

- OpenJDK.
- Biblioteca "libnss3-tools".

Hay dos opciones de instalación que dejará la aplicación instalada por defecto en el directorio: /usr/lib/AutoFirma

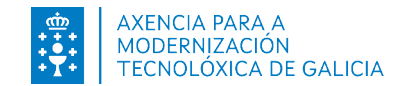

### Instalación por línea de comandos

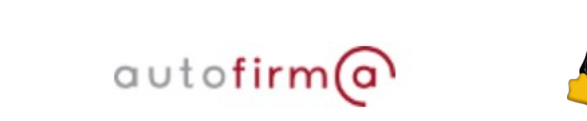

Para instalación por línea de comandos, ejecutamos en la consola: *sudo dpkg –i RUTA\_INSTALABLE\_AUTOFIRMA*

Donde *RUTA\_INSTALABLE\_AUTOFIRMA* es la ruta al fichero de instalación.

Si no tenemos instaladas las dependencias anteriormente listadas, se nos mostrarán mensajes de advertencia al respecto. En caso de ser así, podremos instalar estas bibliotecas con el comando: *sudo apt-get –f install*

Después de esto, se debe volver ejecutar el comando de instalación de AutoFirma para asegurar su correcta instalación: *sudo dpkg –i RUTA\_INSTALABLE\_AUTOFIRMA*

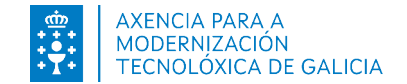

#### Instalación mediante el asistente de autofirm@ paquetes de Ubuntu / Guadalinex

Para la instalación mediante el asistente de paquetes, se debe realizar doble clic en el fichero de la distribución (.deb). Se abrirá una ventana similar a la siguiente:

Se debe pulsar el botón instalar que se encuentra arriba a la derecha. Si no se tienen permisos de administrador, el sistema solicitará la clave de "súper usuario" para empezar la instalación:

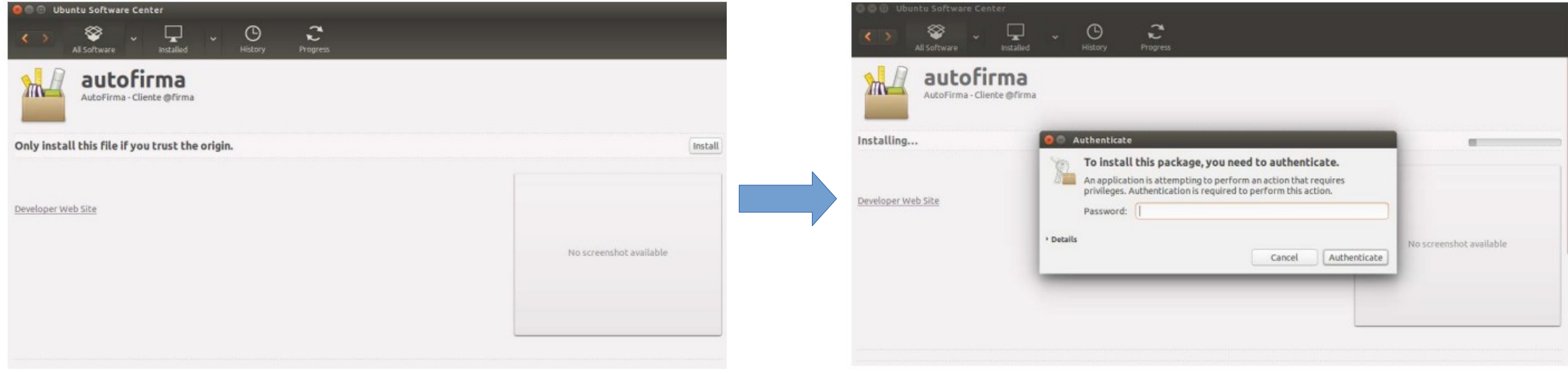

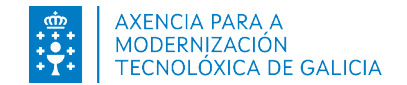

### Instalación mediante el asistente de autofirm@ paquetes de Ubuntu / Guadalinex

Si no ha ocurrido ningún problema, se mostrará un mensaje de confirmación.

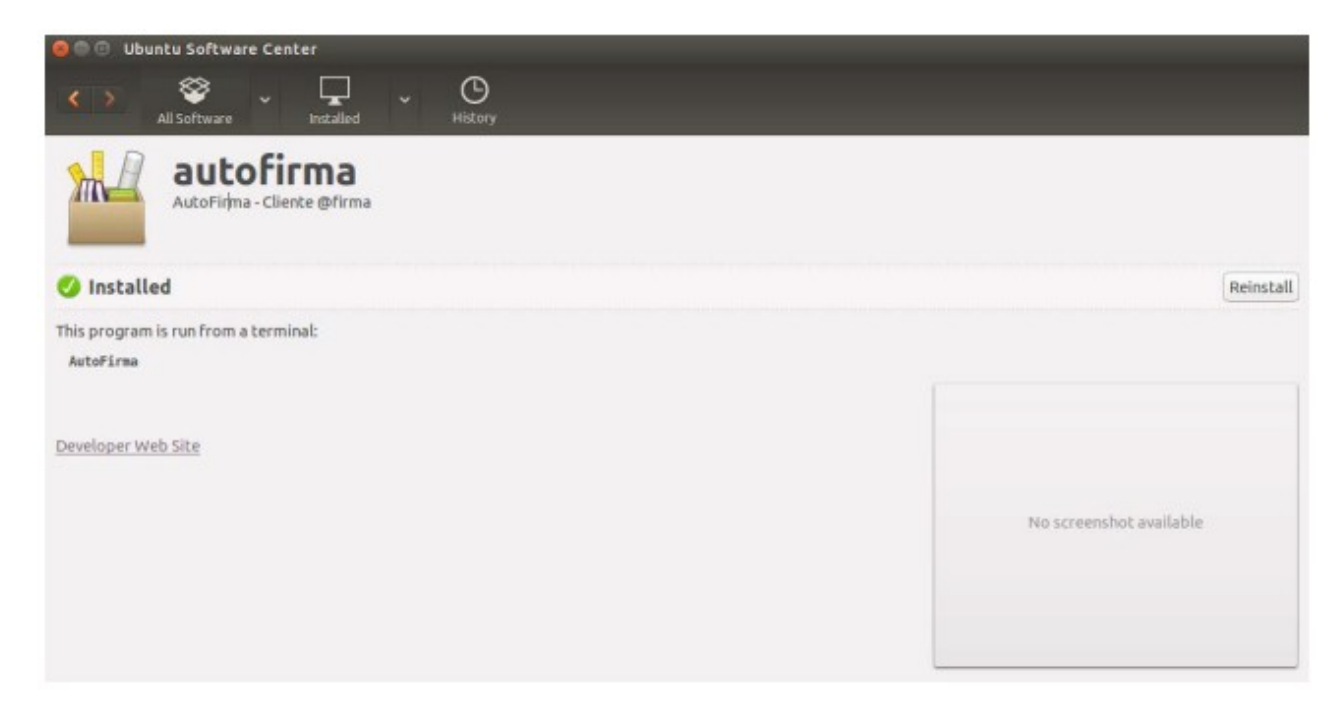

Manual de instalación y configuración de Autofirma . Linux

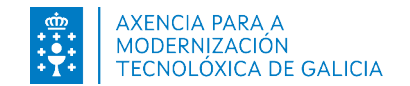

### Desinstalación

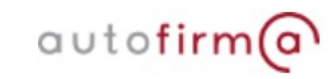

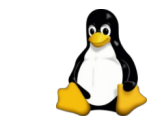

Para realizar la desinstalación del sistema se puede utilizar el siguiente comando:

*sudo apt-get remove –-purge autofirma*

Cuando el proceso finaliza, la aplicación ha sido correctamente desinstalada del sistema.

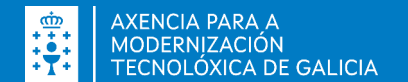

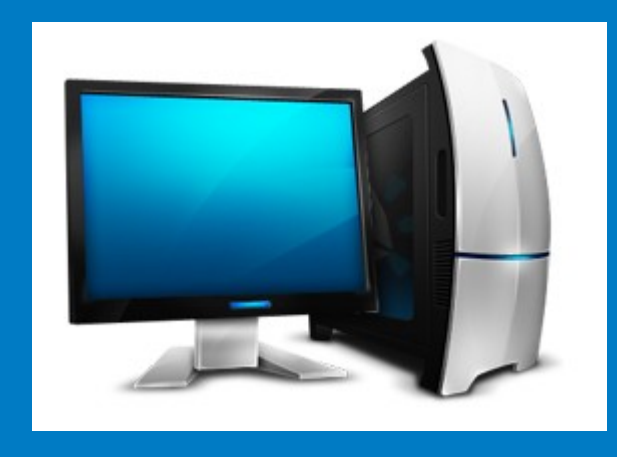

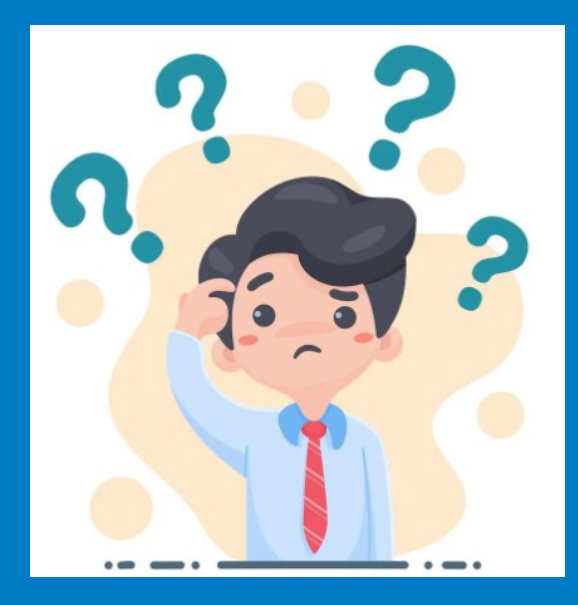

#### NECESITA AYUDA? 012 (981 900 643) – 012@xunta.gal

Soporte Técnico de eServizos https://www.xunta.gal/eservizos/soporte-tecnico/asistente-en-lina

Manual de instalación y configuración de Autofirma . Linux

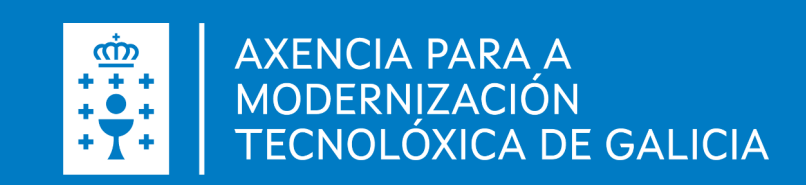